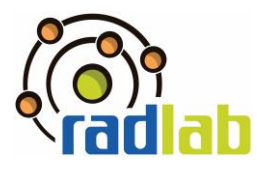

## **Experiment: Untersuchung von Gamma Spektren**

#### **Um was geht es?**

Die Basis aller Messungen (auch Beobachtungen) ist die Wechselwirkung mit dem zu messenden System. Ohne Wechselwirkung ist es nicht möglich, Information zu gewinnen. Natriumiodid Detektoren zählen zu der Klasse der Szintillationsdetektoren, in welchen organische und anorganische Substanzen durch Wechselwirkung mit ionisierender Strahlung Lichtimpulse emittieren können. Diese Lichtimpulse werden in elektrische Signale umgewandelt und können ein komplettes Energiespektrum abbilden. Szintillationsmaterialien sind üblicherweise Festkörper, Flüssigkeiten oder Gase. Der Vorteil eines Festkörper-Szintillationszählers gegenüber einer Gasionisationskammer (z.B. Geiger-Müller-Zählrohr), ist die höhere Ordnungszahl Z und die erhöhte Elektronendichte des Detektormaterials. Geladene Teilchen, als auch Gamma Quanten, besitzen hier aufgrund deutlich erhöhter Wechselwirkungswahrscheinlichkeit eine kurze Reichweite. Somit wird besonders für Gamma-Quanten ein hohes Ansprechvermögen auf kleinem Raum erreicht.

#### **Was müsst ihr wissen?**

Ihr solltet…

- …die Wechselwirkungsmechanismen zwischen  $\gamma$ -Strahlung mit Materie erklären können.
- …die Funktionsweise eines Szintillationsdetektors erklären können.
- …charakteristischen Eigenschaften eines Gamma-Spektrums erklären können.
- …auf Grundlage der Nuklidkarte von Radionukliden die entsprechende natürliche Zerfallsreihe bestimmen.

Zur Vorbereitung auf das Experiment solltet ihr euch folgendes Video anschauen:

#### **Der Aufbau des Atoms und die Nuklidkarte Untersuchung von Gammaspektren**

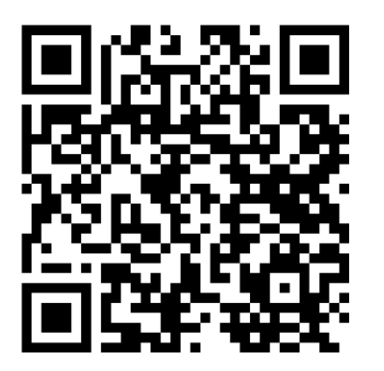

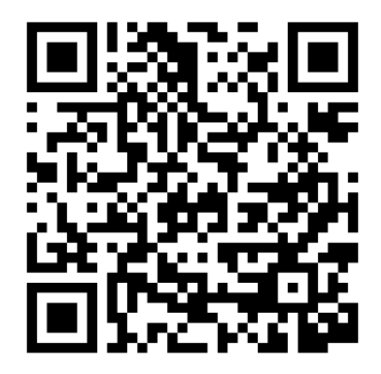

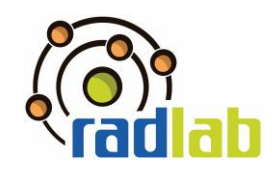

### **Welches Material braucht ihr?**

Natriumiodid-Detektor

Präparate: Co-60, Cs-137, Monazitsand

und Pechblende

Ausschnitt der Nuklidkarte

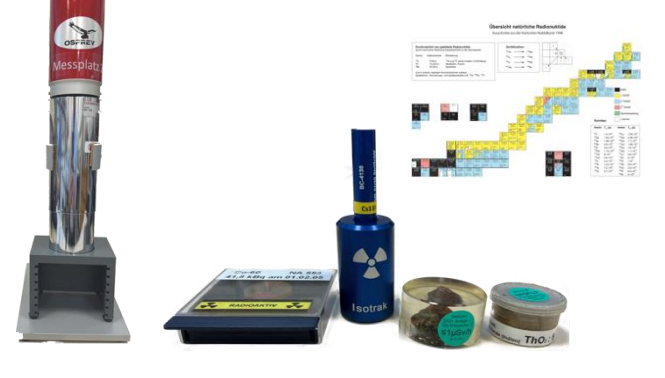

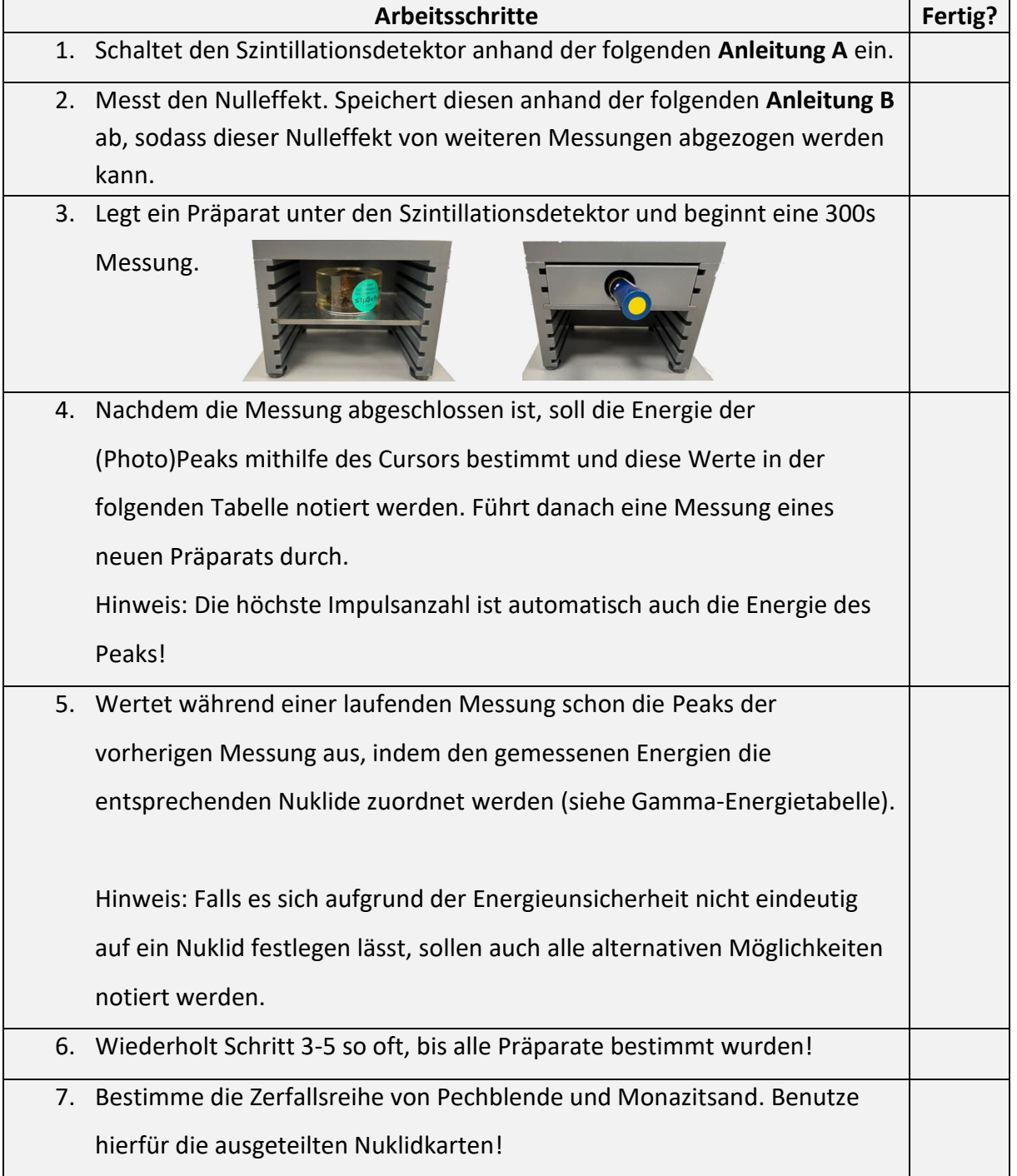

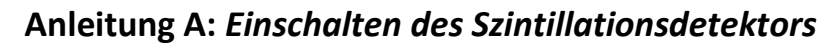

- 1. Zunächst wird der Detektor funktionsfähig gemacht. Hierfür schließt Du das Gerät an den dafür vorgesehen USB-Slot des Laptops an und schaltest den Computer ein.
- 2. Öffne das Programm "Gammamessung- und Analyse".
- 3. Wähle *Datei > Datenquelle öffnen*.
- 4. Schalte nun in dem sich öffnenden Fenster die *Quelle* von Datei auf Detektor um und wähle den aufgelisteten Detektor aus.
- 5. Klicke nun als nächstes in der Menüleiste auf *VKA* und wähle *Einstellung…*.
- 6. Es öffnet sich ein neues Fenster, in dem Du auf den Reiter *Hochspannung* klickst. In diesem Menü schaltest Du dann von *Aus* auf *Ein* um und lässt das Fenster zunächst geöffnet.

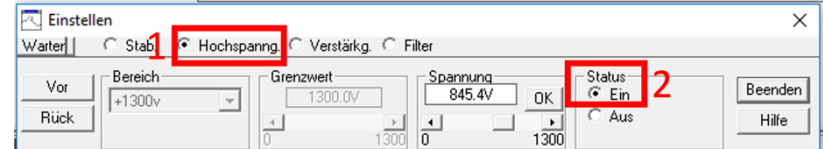

7. Auf dem Detektor befinden sich drei kleine Leuchten, die mit "Busy", "HV", "ICR" gekennzeichnet sind. Nachdem Du in Schritt 6 die Hochspannung hochgefahren hast, beginnt die Lampe an der "HV" (für *High Voltage*, dt. *Hochspannung*) steht zu blinken. Sobald die Lampe kontinuierlich leuchtet, ist der Vorgang abgeschlossen und Du kannst das Menüfenster schließen.

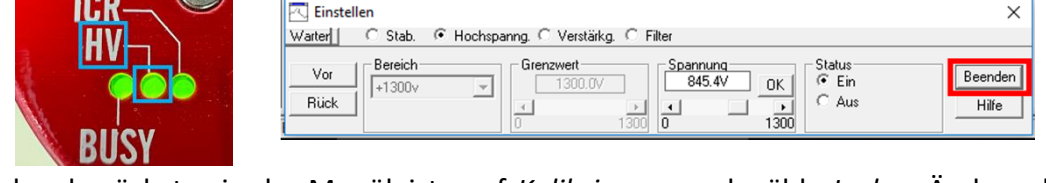

8. Klicke als nächstes in der Menüleiste auf *Kalibrierung* und wähle *Laden*. Ändere den Dateityp auf *Alle Dateien (\*.\*)* und wähle die Datei *Energiekalibrierung RadLab.CNF* aus. Kreuze nun nur das Feld *Energie/Form* an und drücke auf *Laden.*

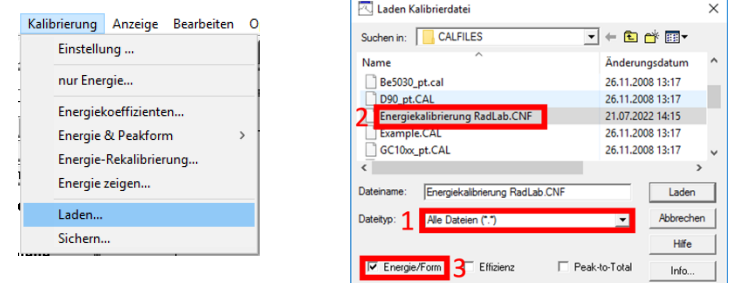

 $\overline{\bowtie}$  Einstellen

9. Der Detektor ist nun einsatzbereit!

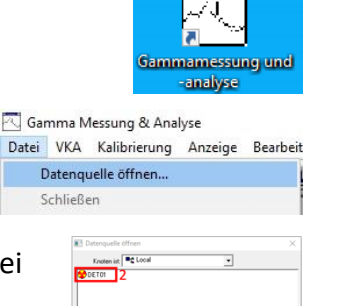

Detektor :

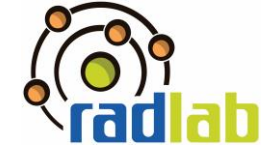

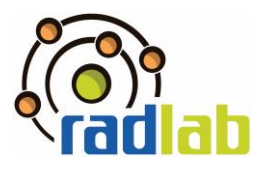

#### **Notiert eure Beobachtungen!**

*Info:* Bei einer Energiekalibrierung werden den 1024 Kanälen des Messgeräts die jeweiligen Energien in keV zugeordnet. Die Energiekalibrierung, welche ihr im Schritt 8) der Anleitung geladen habt, besitzt eine Unsicherheit von bis zu 15 keV. Beachtet diese Unsicherheiten bei euren folgenden Messungen!

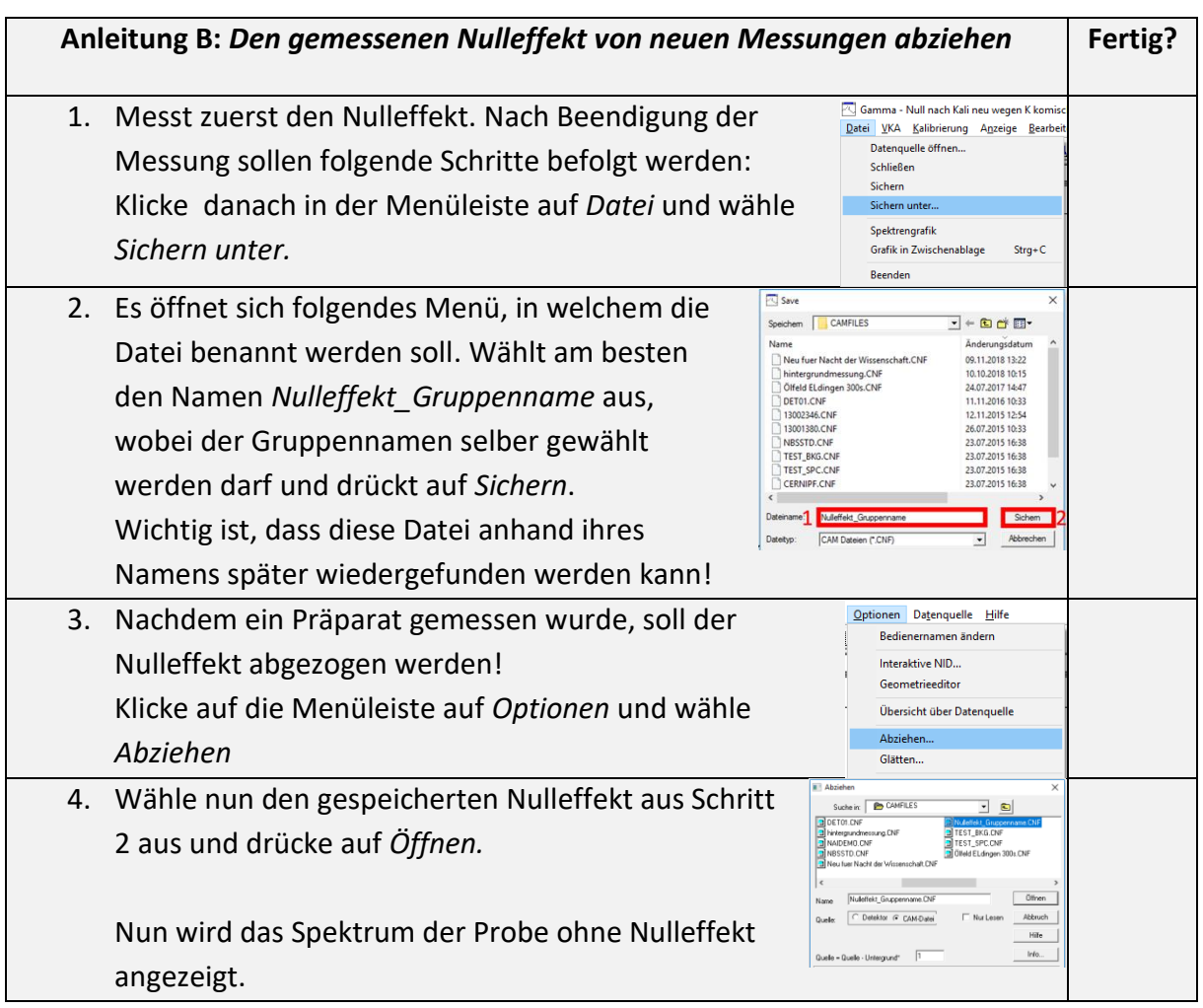

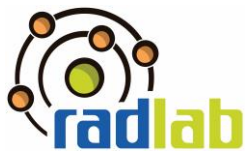

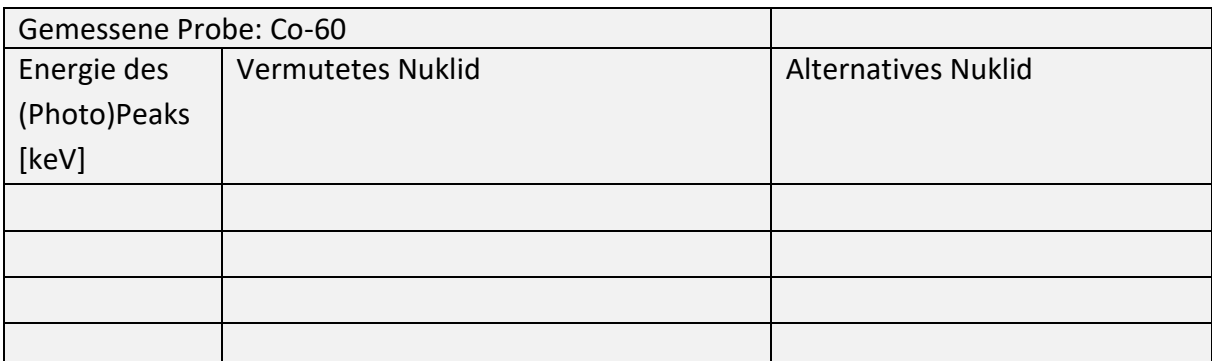

Hinweis: Die Compton-Kante von Co-60 liegt bei 963 keV, ist jedoch aufgrund der kurzen Messzeit und schwachen Probe nicht eindeutig zu erkennen. Der Rückstreupeak liegt bei 210 keV. Die große Unsicherheit beider eben genannten Messwerte lässt sich auf die schwache Aktivität der Probe zurückführen.

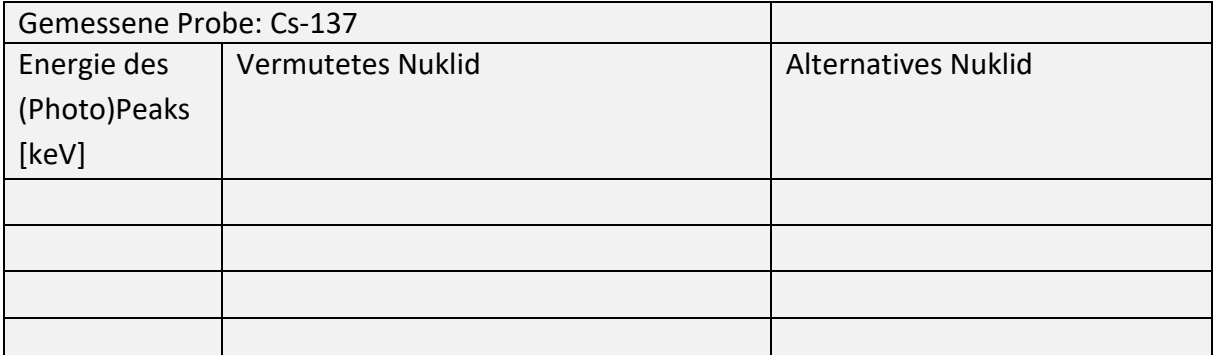

Hinweis: Die Compton-Kante von Cs-137 liegt bei 478 keV und entsteht, wenn ein Comptoneffekt mit maximalen Energieübertrag auf das Elektron stattfindet. Das Photon mit der restlichen Energie von 184 keV verlässt den Detektor und nur die Energie des Elektrons wird detektiert. Der Rückstreupeak ist ein maximaler Energieübertrag eines Photons auf ein Elektron, welches außerhalb des Detektors liegt. Somit erreicht den Detektor nur die Photonenenergie von 184 keV.

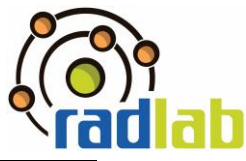

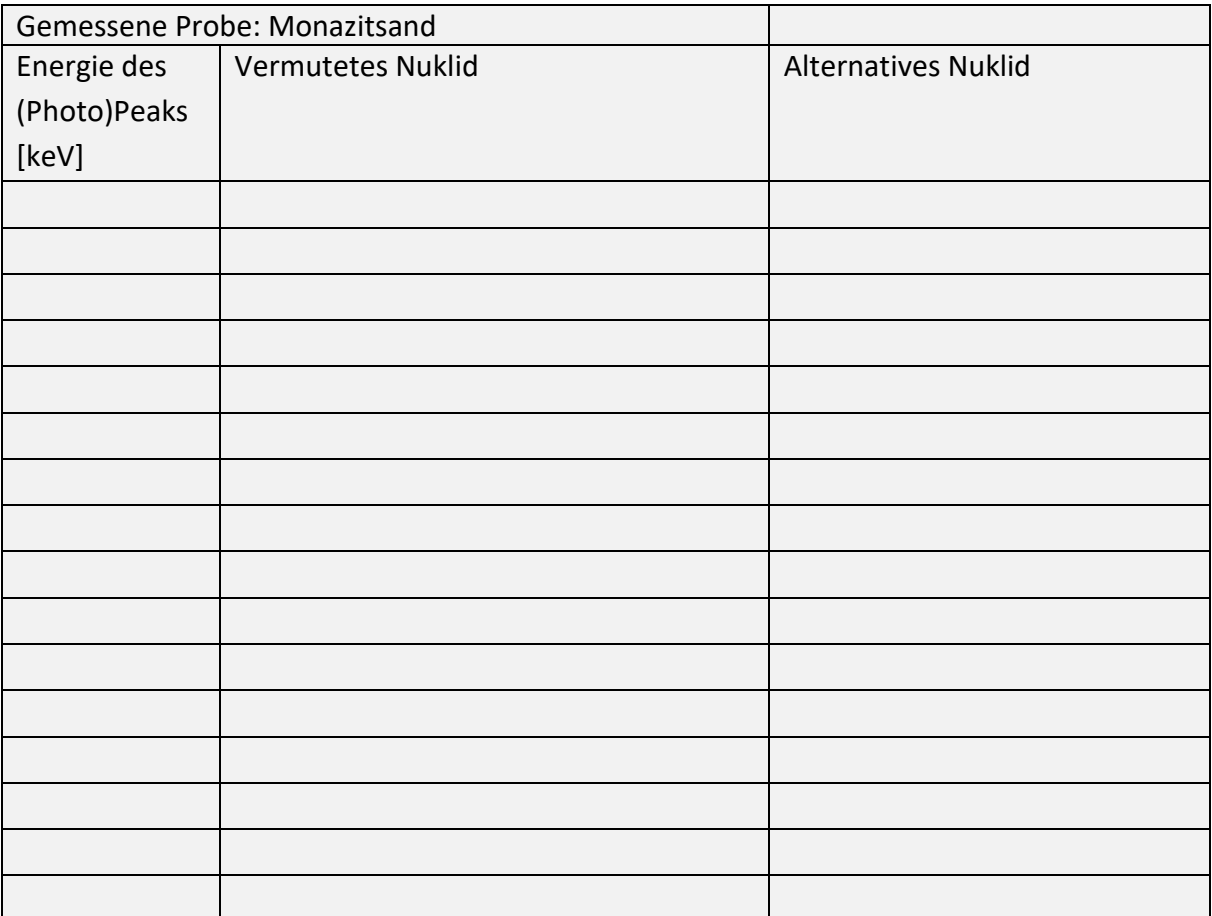

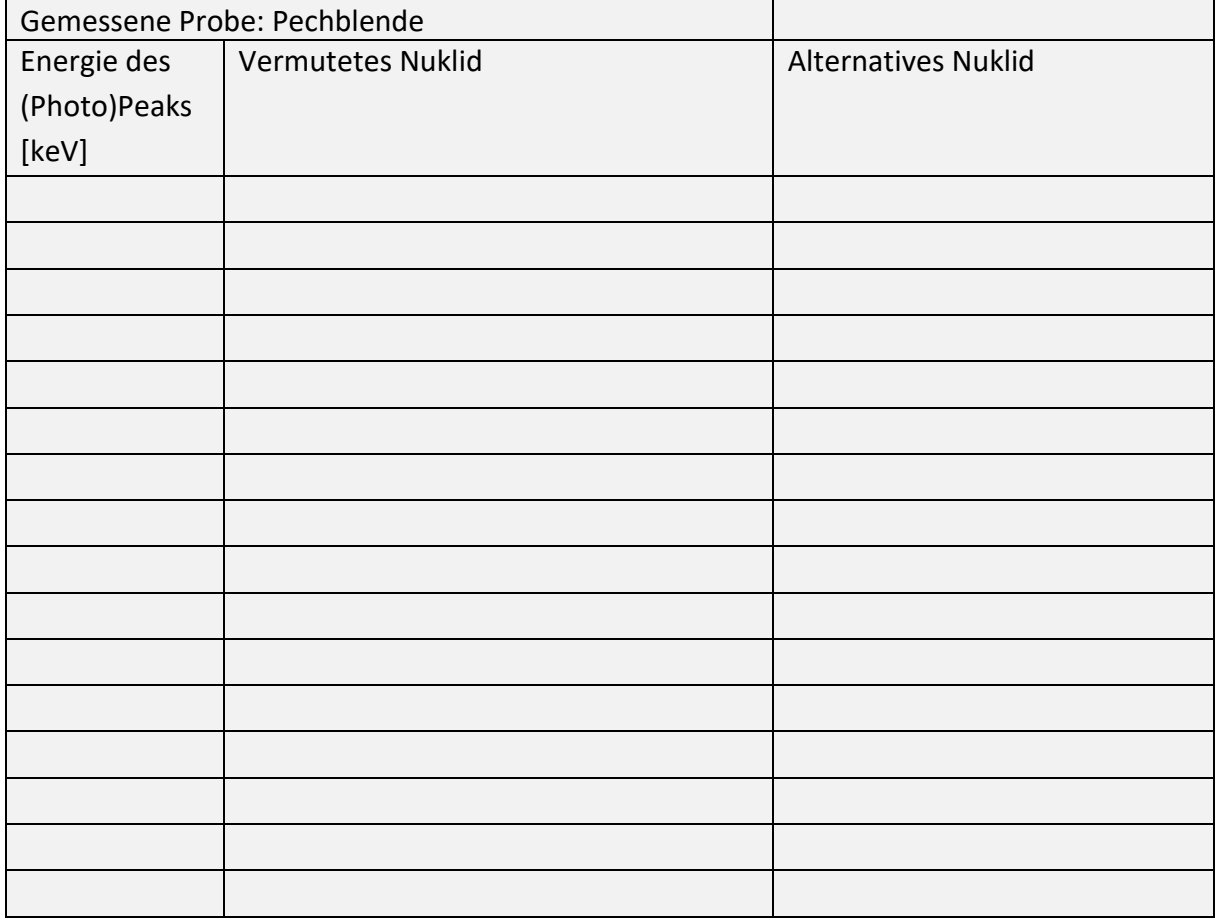

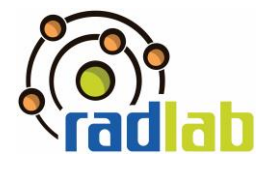

### **Was sind eure Ergebnisse?**

1) Begründe, auf Grundlage der Nuklidkarte, aus welcher Zerfallsreihe die Proben *Pechblende* und *Monazitsand* stammen.

**[Zusatz]:** Vergleiche die Energiewerte der Gamma Energietabelle mit denen der Nuklidkarte. Beurteile vor dem Hintergrund deiner Ergebnisse potenzielle Übereinstimmungen.

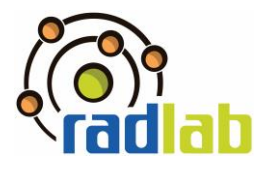

# Gamma Energietabelle

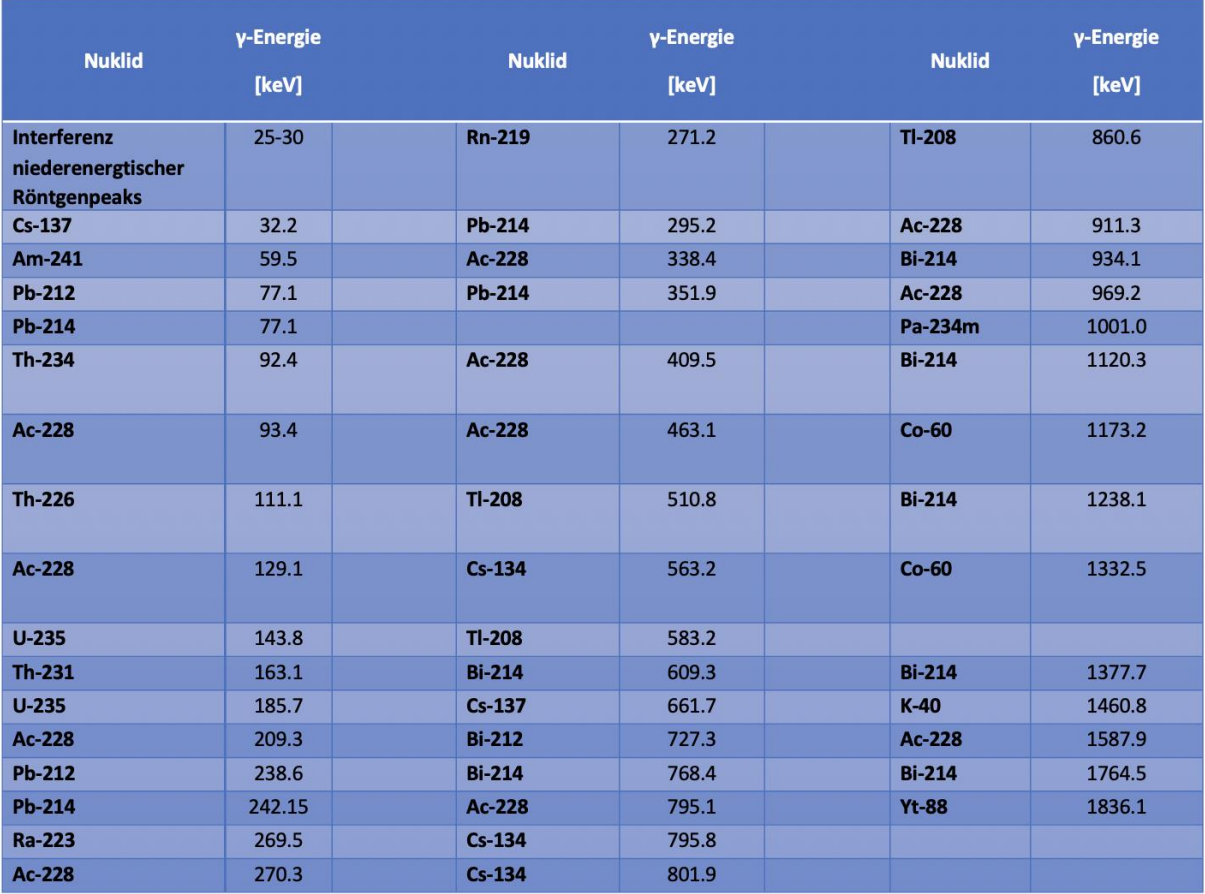